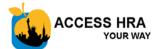

### ACCESS HRA Portal Home Page nyc.gov/accesshra

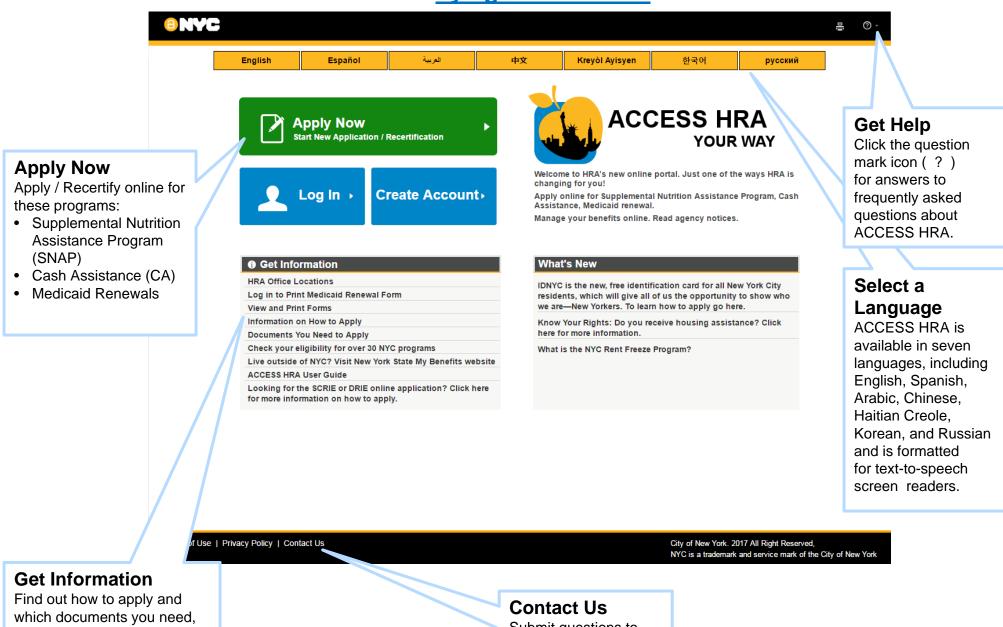

which documents you need, search for office locations, and view and print forms.

Submit questions to ACCESS HRA help.

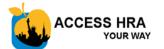

### Your Homepage

| Create an                                                                    | Create Account                         |  |
|------------------------------------------------------------------------------|----------------------------------------|--|
| Account<br>From the home page,<br>click "Apply Now",<br>"Log In", or "Create | Email Address or Username:             |  |
| Account" to create your account.                                             | PASSWORD 2 Password:                   |  |
|                                                                              | Confirm Password:                      |  |
|                                                                              | NAME<br>First Name:<br>Middle Initial: |  |
|                                                                              | Last Name:                             |  |

#### Why should I create an ACCESS

**HRA account?** Creating an account allows you to apply or recertify online for certain programs, such as SNAP or Cash Assistance, as well as print your online Medicaid Renewal form through ACCESS HRA.

#### Can I update my Account

**Information?** Yes. From ACCESS HRA you can select the 'My Account' option at any time, and then 'Edit Username/Password' to change any of your ACCESS HRA account details.

|         |                                                                                                    | Your upcoming recertifications will display on your home page.                                                                                                    |   |  |  |  |  |  |
|---------|----------------------------------------------------------------------------------------------------|----------------------------------------------------------------------------------------------------|---|--|--|--|--|--|
| My Home | English Español کی طبخ Krayól Ayisyan                                                                                                    | DUE 7/15/2016 SNAP (Food Stamps): Your recertification due date is approaching. If you do not complete the recertification process, your benefits will end on 7/15/2016. |   |  |  |  |  |  |
| Account |                                                                                                    | ocuments                                                                                                    |   |  |  |  |  |  |
|         | Recertify Your Case                                                                                                    | Your home page will also keep a record of recently submitted <b>applications</b> .                                                                                       |   |  |  |  |  |  |
|         | Cash Assistance:Your Cash Assistance Case # 00012345678A is now available to recertify<br>please submit your recertification online before your interview. Click the Apply New Public<br>Recertify New | Submitted Applications                                                                                                    |   |  |  |  |  |  |
|         | My Activity                                                                                                    |                                                                                                    |   |  |  |  |  |  |
|         | Draft Applications 1 Submitted Applications                                                                                                    | ns. 1 SNAP (Food Stamps): You submitted a SNAP application on 3/27/2017.                                                                                                 |   |  |  |  |  |  |
|         |                                                                                                    | v Applications                                                                                                    | 2 |  |  |  |  |  |
|         |                                                                                                    |                                                                                                    |   |  |  |  |  |  |

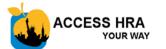

### Your HRA Case Profile

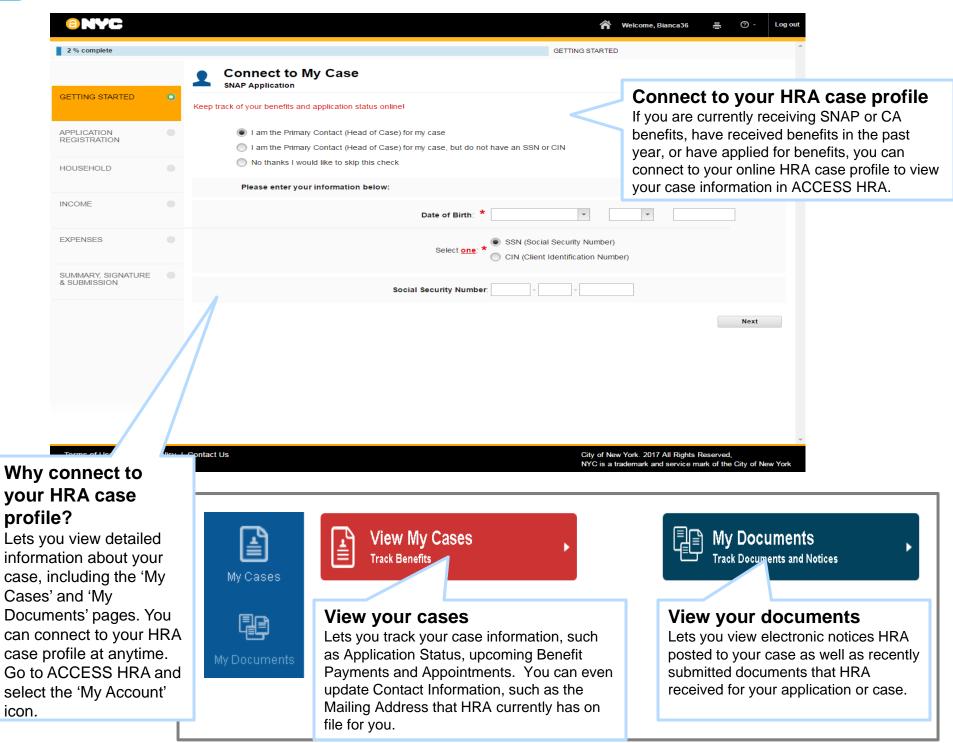

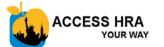

### Your HRA Case Profile

| © NYC                                            |                                                                                                  | 🎢 Welcome, Bianca 36 🗸 특                                                                     | ⊙ - Log out                                                                              |
|--------------------------------------------------|--------------------------------------------------------------------------------------------------|----------------------------------------------------------------------------------------------|------------------------------------------------------------------------------------------|
| 👤 Connect t                                      | o My Case                                                                                        |                                                                                              | *                                                                                        |
| Keep track of your benefit                       | is and application status online!                                                                |                                                                                              | Connect to your HRA case profile                                                         |
|                                                  | e Primary Contact (Head of Case) for my case<br>e Primary Contact (Head of Case) for my case, bu | ut do not have an SSN or CIN                                                                 | If you are currently receiving SNAP or CA                                                |
| Please en                                        | ter your information below:                                                                      |                                                                                              | benefits, have received benefits in the past year, or have applied for benefits, you can |
|                                                  |                                                                                                  | Date of Birth: *                                                                             | connect to your online HRA case profile to view your case information in ACCESS HRA.     |
|                                                  |                                                                                                  | <ul> <li>SSN (Social Security Number)</li> <li>CIN (Client Identification Number)</li> </ul> |                                                                                          |
|                                                  | Sc                                                                                               | ocial Security Number:                                                                       |                                                                                          |
| Exit                                             |                                                                                                  |                                                                                              | Next                                                                                     |
|                                                  |                                                                                                  |                                                                                              |                                                                                          |
|                                                  |                                                                                                  |                                                                                              |                                                                                          |
| Why connect to                                   | 1                                                                                                |                                                                                              |                                                                                          |
| your HRA case                                    |                                                                                                  |                                                                                              |                                                                                          |
| profile?                                         |                                                                                                  |                                                                                              | *                                                                                        |
| Lets you view detailed information about your    | olicy   Contact Us                                                                               | City of New York. 2017 All Rights Reserved,<br>NYC is a trademark and service mark of the C  | ity of New York                                                                          |
| case, including the 'My                          |                                                                                                  |                                                                                              |                                                                                          |
| Cases' and 'My<br>Documents' pages. You          |                                                                                                  |                                                                                              |                                                                                          |
| can connect to your HRA                          | L.                                                                                               | View My Cases                                                                                | P My Documents                                                                           |
| case profile at anytime.<br>Go to ACCESS HRA and |                                                                                                  | Track Benefits                                                                               | Track Documents and Notices                                                              |
| select the 'My Account'                          | My Cases                                                                                         |                                                                                              |                                                                                          |
| icon.                                            |                                                                                                  | View your cases                                                                              | View your documents                                                                      |
|                                                  |                                                                                                  | Lets you track your case information, such<br>as Application Status, upcoming Benefit        | Lets you view electronic notices HRA posted to your case as well as recently             |
|                                                  | My Documents                                                                                     | Payments and Appointments. You can even                                                      | submitted documents that HRA                                                             |
|                                                  |                                                                                                  | update Contact Information, such as the<br>Mailing Address that HRA currently has on         | received for your application or case.                                                   |
|                                                  |                                                                                                  | file for you.                                                                                |                                                                                          |

3

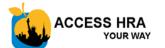

### Your HRA Case Profile - My Documents

|                                                       |                                                |                                                                                                    | 帚 Welcome, Jon Doe マ 🗧 ⑦ マ                                                             |  |  |
|-------------------------------------------------------|------------------------------------------------|----------------------------------------------------------------------------------------------------|----------------------------------------------------------------------------------------|--|--|
| My Home                                               |                                                | ocuments cuments from your case(s) are listed below. Important information ca                                                  | an Questions?                                                                          |  |  |
| View your                                             | und in "More In                                |                                                                                                    | Call HRA Infoline at 718-557-1399                                                      |  |  |
| <b>Documents</b><br>Lets you to view notices or       | Agency Notice                                  | s about your Case                                                                                                    | View Agency Notices about your Cas                                                     |  |  |
| documents that HRA has<br>on file for your case(s) or |                                                | ecisions for your case are in the notices below. Please note: Not all n received by mail at your Mailing Address on file.      | the last 60 days. Click on the 'Read' link to view a                                   |  |  |
| application.                                          | Please read all New notices within 7 days.     |                                                                                                    | PDF of the notice.                                                                     |  |  |
|                                                       | Notices from the last 60 days are shown below. |                                                                                                    |                                                                                        |  |  |
| My Account                                            | Status Case Me                                 | mber Notice                                                                                                    | Case Number Date Issued Action                                                         |  |  |
|                                                       | Jon Smit                                       | h WINRO154 - Budget Letter Request/ Semi-Monthly Cash Assista<br>Budget Calculation /SNAP Budget Calculation For CA & CA-SSI ( |                                                                                        |  |  |
| My Cases                                              | Jon Smit                                       | h LDSS-3152 Action Taken on Your Food Stamp Case                                                                               | 00012345678A 12/26/2016 Read                                                           |  |  |
|                                                       | Jon Smit                                       | h FIA-1104 Notice Regarding Your Request for a Utility Grant                                                                   | 00012345678A 12/22/2016 Read                                                           |  |  |
| My Documents                                          | 🖌 🛛 Jon Smit                                   | h Action Taken on Your Request for a Utility Grant                                                                             | 00012345678A 1/19/2016 <b>Read</b>                                                     |  |  |
|                                                       | 🖌 🛛 Jon Smit                                   | h W-113K Documentation Required                                                                                                | See more Notices                                                                       |  |  |
|                                                       | See more Notic                                 | es                                                                                                    | Click on the 'See more Notices' link to change th                                      |  |  |
|                                                       |                                                |                                                                                                    | notices you can view from 60 days to the last 3<br>months, last 6 months, or last year |  |  |

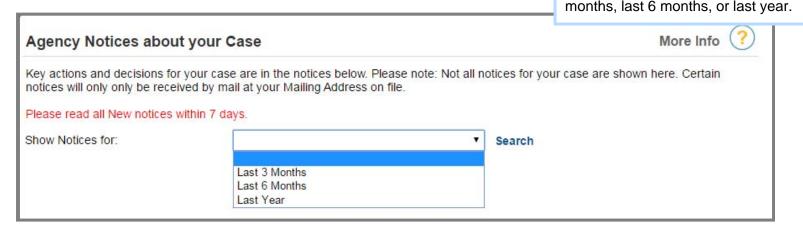

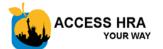

### Your HRA Case Profile - My Documents

|         |                                                                                                    | Ѧ Welcome, Jon Doe ╺ – – – 昌               | @ -   |
|---------|----------------------------------------------------------------------------------------------------|--------------------------------------------|-------|
| My Home | My Documents                                                                                                    |                                            |       |
| wy none | HRA notices and documents from your case(s) are listed below. Important information can be found in "More Info". | Questions?<br>Call HRA Infoline at 718-557 | -1399 |

| The following documents | have been added to your case in the last 60 days.  |                            |              |
|-------------------------|----------------------------------------------------|----------------------------|--------------|
| Documents must be revie | ewed and accepted by an agency worker before eligi | bility requirements can be | met.         |
| Case Member             | Documents for your Case                            | Case Number                | Date on File |
| Jon Smith               | Biopsychosocial Evaluation                         | 00012345678A               | 12/22/2016   |
| Jon Smith               | Supplemental Security Income Check                 | 00012345678A               | 12/22/2016   |
| Jon Smith               | Bank Account Statement                             | 00012345678A               | 12/22/2016   |
| Mary Smith              | Life Insurance Policy                              | 00012345678A               | 12/22/2016   |
| Mary Smith              | Statement of Rental Income Received                | 00012345678A               | 12/22/2016   |

Return to Home Page

#### View Recent Documents for your Case

Lists the documents that you recently submitted to HRA that were received. Documents from within the last 60 days will appear here within your account. This includes documents that you have:

- Uploaded through the HRA Document Upload Mobile app
- Dropped off at an HRA center
- Sent to HRA via mail or fax

City of New York. 2017 All Rights Reserved, NYC is a trademark and service mark of the City of New York

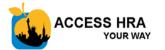

| (a) NYC      |                         |                                                                                                    |                                                                                                    | ☆ Welcome                                                                                                    | ə, Jon Doe 🔻 📇 🕜 🔫                                |
|--------------|-------------------------|----------------------------------------------------------------------------------------------------|----------------------------------------------------------------------------------------------------|----------------------------------------------------------------------------------------------------|---------------------------------------------------|
| My Home      | take up to 45 days to i | e last 12 months are below. Me<br>receive a final decision about y<br>e your benefits, application sta | along with the curr<br>your cases is "Clos<br>displayed next to the<br>recertification com             | t of all HRA cases related to you<br>ent status of each case. If one of<br>sed" or "Rejected", a reason is<br>he status. Also, if you have a<br>ing up, the date when you can start<br>is displayed in the 'Next<br>umn. |                                                   |
| My Account   | Case Number             | Benefit                                                                                                | Case Status                                                                                            | Next Rec                                                                                                    | ertification Action                               |
| A state      | 00012345678A            | Cash Assistance                                                                                        | Application Received                                                                                   |                                                                                                    | Show Info                                         |
| My Cases     | 00012345678B            | Food Stamps / SNAP                                                                                     | Active                                                                                                 | February                                                                                                    | 2017 Show Info                                    |
|              | 00012345678C            | Cash Assistance - Emergency<br>Benefit                                                                 | <sup>y</sup> Closed - Excess Earned inco                                                               | me                                                                                                    | Show Info                                         |
| My Documents | 00012345678D            | Cash Assistance                                                                                        | Rejected - Unable to Locate                                                                            | -                                                                                                    | Show Info                                         |
|              |                         | CI                                                                                                    | <b>how Info - Case Detail</b><br>lick on the 'Show Info' link to a<br>etails' page for the selected ca | access the 'Case                                                                                                    | Return to Home Page                               |
| Terms of Use | e   Privacy Policy   Co | ontact Us                                                                                              |                                                                                                    | City of New York. 2017 All Rig<br>JYC is a trademark and serv                                                                                                    | hts Reserved,<br>ice mark of the City of New York |

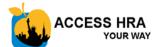

### Your HRA Case Profile - My Cases

| My Cases                                                                  |                                                                                                    |                                                                                                    |                                                                             | More Info 🥐                          |                                                                                                    |
|---------------------------------------------------------------------------|----------------------------------------------------------------------------------------------------|----------------------------------------------------------------------------------------------------|-----------------------------------------------------------------------------|--------------------------------------|----------------------------------------------------------------------------------------------------|
| Case Number                                                               | Benefit                                                                                                    | Case Status                                                                                                  | Next Recertificati                                                          | ion Action                           |                                                                                                    |
| 00012345678A                                                              | Cash Assistance                                                                                                    | Active                                                                                                    | June 2017                                                                   | Show Info                            |                                                                                                    |
|                                                                           | Case Details - 000123456<br>My Cases                                                                                                    |                                                                                                    | <ul> <li>☆ Welcome, Jon Doe ▼</li></ul>                                     | notices is dis<br>the 'Case De       | s Status<br>status for paperless<br>played at the top of<br>tails' page. Click the<br>navigate to the |
| My Applications                                                           | Scroll down to view case information or jump to a specific<br><u>My Benefits</u>   <u>My Payments</u>   <u>Budy</u><br>Actions Needed<br>In order to receive benefits, the following actions need to | get Letter My Household                                                                                      | Call HRA Infoline at 718-557-1399                                           |                                      | e your Paperless                                                                                      |
| My Account<br>My Cases                                                    | <ul> <li>Apply: Your application has been red</li> <li>Your recertification application was received</li> <li>Keep Appointments: After your integet See the My Upcoming Appointments</li> </ul>      | ceived.<br>ed on <b>12/6/2016</b> .<br>erview; additional appointments may b<br>section below for more info. | e needed depending on the program.<br>fax or through the HRA Easy Docs site | Need to<br>Lets you vie<br>documents |                                                                                                    |
| My Documents                                                              | 5 My Upcoming Appointments<br>This may not be a complete list of all appointme<br>1 NEXT WEEK Cash Recertification Appoint                                                                           | nts. This list may not                                                                                       | ts I Need to Submit                                                         |                                      |                                                                                                    |
| / Upcoming                                                                | John Smith<br>10:30am<br>February 7, 2017<br>Location: Bergen SNAP Cer<br>275 Bergen Street<br>Brooklyn, NY 11201                                                                                    | nter Proof of<br>Identity                                                                                    | Mary Smith (2/2/1982), Erin Smith<br>(3/3/2013)                             |                                      |                                                                                                    |
| ointments<br>you view upcoming<br>ntments that have<br>scheduled for your | KEPT     On Demand Interview     John Smith     DUE BY     February 2, 2017     Zr5 Bergen Street     Brooklyn, NY 11201                                                                             | Earned Income                                                                                                | John Smith (1/1/1980)<br>John Smith (1/1/1980)                              |                                      |                                                                                                    |
|                                                                           | MISSED SNAP Application Interview<br>John Smith<br>10n - 2:00pm<br>Janual, 30, 2017 Location:<br>4 WTC 33rd Floor<br>New York, NY 10006                                                              | Proof of<br>Residence<br>Proof of<br>Unpaid Bills                                                            | John Smith (1/1/1980)<br>John Smith (1/1/1980)                              |                                      | 7                                                                                                    |

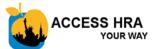

| My Home                                                                                                    | Case I<br>My Cases                                                  | Details - 000 <sup>4</sup> | 12345678A                    |                                           |                                                          | tatus: ENROLLED<br>paperless status <u>here</u> |  |
|----------------------------------------------------------------------------------------------------|---------------------------------------------------------------------|----------------------------|------------------------------|-------------------------------------------|----------------------------------------------------------|-------------------------------------------------|--|
| [ <sup>A</sup>                                                                                                    | Scroll down to view cas                                             | e information or jump      | to a specific section using  | these links:                              | Questions?<br>Call HRA Int                               | ofoline at 718-557-1399                         |  |
| My Applications                                                                                                    | My Benefits                                                         | My Payments                | Budget Letter                | My Household                              | Contact Me                                               |                                                 |  |
| My Ber                                                                                                    | nefits <u>Top</u>                                                   | of Page                    |                              |                                           |                                                          | More Info ?                                     |  |
| Cash As                                                                                                    | sistance (CA)                                                       | ACTIVE Food S              | Stamps (SNAP)                | ACTIVE                                    | aid (MA)                                                 | ACTIVE                                          |  |
|                                                                                                    |                                                                     | Active                     |                              | Active                                    |                                                          | Active                                          |  |
| EBT Bal                                                                                                    | ance * As of 7/2<br>\$200.99                                        | 20/2016 EBT Ba             | alance * As of 7<br>\$100.50 | 7/20/2016                                 |                                                          |                                                 |  |
| My Payments Top of Page<br>Payments made to your EBT card, or directly to your Is Payments' link below to see details from the last 60 days. |                                                                     |                            |                              |                                           |                                                          |                                                 |  |
|                                                                                                    |                                                                     | PAYMENT MAD                | DE                           |                                           | CASHED                                                   |                                                 |  |
| Red                                                                                                    | <b>nefit Type:</b><br>curring Semi-Monthly Cash<br>sistance Benefit | Paid To:<br>EBT Card       |                              | enefit Type:<br>nelter Payment to Landlor | rd ABC Landlord<br>17 Battery Place<br>New York, NY 1000 | 4                                               |  |
|                                                                                                    | <b>yment Made:</b><br>30/2016                                       | \$212.00                   |                              | <b>ayment Made:</b><br>/28/2016           | \$175.00                                                 |                                                 |  |

#### Show all 5 payments

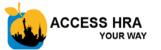

| M              | Ny Home                                                                               |                | Case E            | Details - 000      | 12345678A                                                                                  | Paperless Status: ENROLLED<br>Update your paperless status he | re     |                                                                                  |    |
|----------------|---------------------------------------------------------------------------------------|----------------|-------------------|--------------------|--------------------------------------------------------------------------------------------|---------------------------------------------------------------|--------|----------------------------------------------------------------------------------|----|
|                | Scroll down to view case information or jump to a specific section using these links: |                |                   |                    |                                                                                            |                                                               |        | Call HRA Infoline at 718-557-139                                                 | 99 |
| hity           | Applications                                                                          | <u>My Bene</u> | fits              | <u>My Payments</u> | Budget Lett                                                                                | er <u>My Hou</u>                                              | sehold | Contact Me                                                                       |    |
|                |                                                                                       |                | a                 | ddress that HRA h  | <b>et Letter</b><br>budget letter online<br>has on file for your<br>' page the next bus    | case. It is also ava                                          | -      | More In                                                                          |    |
| Budge          | et Letter                                                                             |                | Top of Pag        |                    |                                                                                            |                                                               | $\leq$ |                                                                                  |    |
| reque<br>'My E | -                                                                                     | ll be avail    |                   | ext day in the 'No | case. Once the B<br>otices about your                                                      | _                                                             |        | Request Budget Lett                                                              |    |
| 4 1            | NETROTECH                                                                             | CENTER         |                   | Your               | Mailing Address:<br>Your Mailing address is the same as<br>your Residence address on file. |                                                               | Help f | Reasonable Accommodations:<br>Help for People Who Are Deaf or Hard of<br>Hearing |    |
|                |                                                                                       |                |                   |                    |                                                                                            | ]                                                             |        | IN EFFECT                                                                        | •  |
| C              | Case Membe                                                                            | r              |                   | CA Status          |                                                                                            | SNAP Status                                                   |        | MA Status                                                                        |    |
| J              | Jon Doe (1/1/                                                                         | 1980)          |                   | Active             |                                                                                            | Active                                                        |        | Active                                                                           |    |
| N              | Mary Doe (2/2                                                                         | 2/1982)        |                   | Applying           |                                                                                            | Applying                                                      |        | Applying                                                                         |    |
| E              | Erin Doe (4/4/                                                                        | 1990)          |                   |                    |                                                                                            | Closed                                                        |        | Closed                                                                           |    |
|                |                                                                                       |                | Lets yo<br>You ca |                    | people on your ca<br>esidence and Mail                                                     |                                                               |        |                                                                                  | 9  |

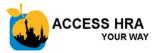

| My Home            | Case Details - 0001234                                                                                                    | Paperless Status: ENROLLED<br>Update your paperless status <u>here</u>                                            |                        |                                    |  |
|--------------------|----------------------------------------------------------------------------------------------------|----------------------------------------------------------------------------------------------------|------------------------|------------------------------------|--|
| Γ                  | Scroll down to view case information or jump to a sp                                                                                | ecific section using these links:                                                                                 | Question Call HR       | ons?<br>A Infoline at 718-557-1399 |  |
| My Applications    | My Benefits My Payments                                                                                                    | Budget Letter My Household                                                                                        | Contact Me             | 2                                  |  |
|                    | Edit Contact Information                                                                                                    | More Info ?                                                                                                    |                        |                                    |  |
| Contact Me         | Click on the 'Edit or Enroll' button to see and                                                                                     | Ŭ Ŭ                                                                                                    |                        |                                    |  |
| The contact inforn | request changes to the contact information for<br>your application or case, such as:<br>- Mailing Address<br>- Language for Notices | Edit or Enroll                                                                                                    |                        |                                    |  |
|                    | <ul><li>Email Address</li><li>Primary Phone Number</li></ul>                                                                        | Edit Contact Information                                                                                          |                        | More Info <i>?</i>                 |  |
|                    | Email Address on file: jondoe@gmail.com Is your Email Verified? Not Verified                                                        | <b>Stay informed!</b> You can receive emails and dates. By opting in, you are agreeing to all contact info below. |                        |                                    |  |
|                    | Primary Phone Number: 212-555-7777 Cell<br>Alternate Phone Number: 718-555-6666                                                     | How would you like to stay<br>informed about your case?                                                           | Email and Text Mess    | sage (paperless)                   |  |
|                    | Send Text Messages to: Primary Phone Number                                                                                         | Language for Notices:                                                                                             | English                |                                    |  |
|                    | /                                                                                                    | Email Address on file:                                                                                            | jondoe@gmail.com       |                                    |  |
|                    |                                                                                                    | Confirm Email Address:                                                                                            | jondoe@gmail.com       |                                    |  |
| Sign               | up for Email and Toxt Massages                                                                                                    | Primary Phone Number:                                                                                             | 212-555-7777           | Cell 🗸 🥐                           |  |
|                    | up for Email and Text Messages<br>know how you would like to receive                                                                | Alternate Phone Number:                                                                                           | 212-555-6666           | Work                               |  |
|                    | ition about your case. Options include:<br>il and Text Message (paperless)                                                          | Send text messages to this phone number:                                                                          | Primary Phone Numb     | er 🗸                               |  |
| - Ema              | il only (paperless)<br>lectronic notifications                                                                                      | Current Mailing Address                                                                                           |                        |                                    |  |
| - 10 8             | lectronic notifications                                                                                                    | We have the following mailing address on file                                                                     | e for your current cas | e:                                 |  |
|                    |                                                                                                    | c/o Jim Doe<br>4 Metrotech Center<br>Brooklyn, NY 11201                                                           |                        |                                    |  |
|                    |                                                                                                    | Check here if your mailing address h                                                                              | as changed.            |                                    |  |

10

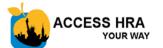

**Contact Information** 

All questions with an asterisk (\*) must be answ

**SNAP** Application

Contact Information

Е

### **E-Notices – Go Paperless!**

#### **E-Notices – Go Paperless!**

Lets you see notices for your case on the ACCESS HRA 'My Documents' page.

You can enroll in paperless notices while completing a SNAP Application *(shown below)* or Recertification, *or* Cash Assistance Application or Recertification. Your ACCESS HRA account must be connected to your HRA case profile *before you start* the application or recertification. You must also sign up for email notifications **and** provide an email address to enroll in paperless notices.

| Vhich phone number(s) do you prefer we use to                                      |                                                                                                    |      |
|------------------------------------------------------------------------------------|----------------------------------------------------------------------------------------------------|------|
| PRIMARY Phone Number & Extension:                                                  |                                                                                                    |      |
| ALTERNATE Phone Number & Extension:                                                | 212-565-7788 ext. Type Home 💌                                                                                                    |      |
| Email Address (Example: yourname@email.com):                                       | dktest@mailinator.com                                                                                                    |      |
| Stay Informed!                                                                     | More In                                                                                                    | fo 🤇 |
|                                                                                    | your application and upcoming due dates. By choosing this option below, you a<br>ntact info above. Text message and data rates may apply.                                                                                                    | re   |
| low would you like to stay informed about your                                     | Email and Text Message (paperless)                                                                                                    |      |
| Send text messages to this phone number                                            | Primary Phone Number                                                                                                    |      |
| Notices - Go Paperless!                                                            | More Inf                                                                                                    | •    |
| ou can now receive certain Notices online through ACCESS HRA. Certair              | Notices will still be sent to your Mailing address.                                                                                                    |      |
| ould you like to go paperless and view your case Notices online?                   | Yes 👻                                                                                                    |      |
| rtain notices electronically in my account in the online service called ACCESS HRA | ss method described in this paragraph to provide certain notices to me. HRA will post<br>and send me e-mail alerts about these notices. In addition to e-mail alerts, participants are<br>the word "alert" in this document, the term will mean e-mail alert or an e-mail and text |      |

 I agree that when I receive an alert, I will log into my ACCESS HRA account and read the electronic notice. I am able to receive these alerts because I chose the 'Go Paperless' option in ACCESS HRA and verified my e-mail address.

 I agree to check my e-mail account for any alerts at least once a week, and if there are any alerts, to go to my ACCESS HRA account to read the posted electronic notice(s). I understand that failure to read and respond to these electronic notices may result in my program benefits (such as SNAP, Cash Assistance, or other benefits) being denied, reduced or stopped.

| I would like to enroll in paperless notices. I agree to the terms and conditions of enrollment above. By checking the following box, I am signing this agreement electronically, and I understand that an electronic signature is legally equivalent to a signature by hand. |          |    |
|----------------------------------------------------------------------------------------------------|----------|----|
| Save & Exit                                                                                                    | Previous | Ne |
|                                                                                                    |          |    |

| Edit Contact Information                                                                                                    | More                                                                                          | Info 🥐                  |  |  |  |
|----------------------------------------------------------------------------------------------------|-----------------------------------------------------------------------------------------------|-------------------------|--|--|--|
| Stay informed! You can receive emails an dates. By opting in, you are agreeing to allo info below.                                                                                                    | d/or text messages about your case and upcomi<br>w HRA to send you emails and text messages t | ng due<br>o the contact |  |  |  |
| How would you like to stay informed<br>about your case?                                                                                                    | Email and Text Message (paperless)                                                            | ۲                       |  |  |  |
| Language for Notices:                                                                                                    | English                                                                                       |                         |  |  |  |
| Email Address on file:                                                                                                    | dktest@mailinator.com                                                                         |                         |  |  |  |
| Confirm Email Address:                                                                                                    | dktest@mailinator.com                                                                         |                         |  |  |  |
| PRIMARY Phone Number & Extension: +                                                                                                    | +1 212-555-1287 ext Type Cell                                                                 |                         |  |  |  |
| ALTERNATE Phone Number & Extension: +                                                                                                    | 1 212-555-1268 ext Type Wor                                                                   | k ▼                     |  |  |  |
| Send text messages to this phone number:                                                                                                    | Primary Phone Number                                                                          | •                       |  |  |  |
| Current Mailing Address                                                                                                    |                                                                                               |                         |  |  |  |
| We have the following mailing address on fil                                                                                                    | le for your current case:                                                                     |                         |  |  |  |
| 4 METROTECH CENTER 18A<br>BROOKLYN, NY 11201                                                                                                    |                                                                                               |                         |  |  |  |
| Voters Registration                                                                                                    |                                                                                               |                         |  |  |  |
| provide certain notices to me. HRA will post certain notic<br>and send me e-mail alerts about these notices. In additi                                                                                                    |                                                                                               | ESS HRA<br>eive both e- |  |  |  |
| I would like to enroll in Paperless notices.                                                                                                    |                                                                                               | ?                       |  |  |  |
| agree to the climits and contaduots of environment<br>above. By checking the following box, I am signing this<br>agreement electronically, and I understand that an<br>electronic signature is legally equivalent to a signature by<br>hand. |                                                                                               |                         |  |  |  |
| You will not be able to update this information again for 24 hours.                                                                                                    | Please select "Save Information.                                                              |                         |  |  |  |
|                                                                                                    | Cancel                                                                                        | Save                    |  |  |  |
| lit Contact Informatio                                                                                                    | n                                                                                             |                         |  |  |  |
|                                                                                                    |                                                                                               |                         |  |  |  |
| u can edit your <i>Paperless S</i><br>/time on the 'Case Details' p                                                                                                    |                                                                                               |                         |  |  |  |
| OW:<br>Olishaan tha <b>Fall</b> an <b>F</b> ana Uh                                                                                                    |                                                                                               |                         |  |  |  |
| Click on the <i>Edit or Enroll</i> button in the Contact Me section                                                                                                    |                                                                                               |                         |  |  |  |

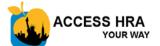

# **HRA Online Applications**

| Apply for SNAP or Cash Assistance                                                                                                    |                         |          |                                                                                                    |                          |                            |        |
|----------------------------------------------------------------------------------------------------|-------------------------|----------|----------------------------------------------------------------------------------------------------|--------------------------|----------------------------|--------|
| Applying for benefits is easy!                                                                                                    | 5 % con                 | nplete   |                                                                                                    | APPLICATION RE           | EGISTRATION                |        |
| <ul> <li>Answer questions about your household, income,<br/>and expenses.</li> </ul>                                                                                                    |                         |          | Application Registration     SNAP Application                                                                                                    |                          |                            |        |
| <ul> <li>Review a summary of your answers and make<br/>changes, if needed.</li> </ul>                                                                                                    | GETTING S               | TARTED 🥝 | All questions with an asterisk (*) must be answered.<br>If you are not applying for benefits yourself, but on behalf of a child who lives with you, please enter your information as the Head of |                          |                            |        |
| <ul> <li>Electronically sign and submit your application.</li> </ul>                                                                                                    | APPLICATIO<br>REGISTRAT |          | Household.<br>Head of Household                                                                                                    |                          |                            | Help 🔇 |
| e NYC                                                                                                    | Jon Doe                 | LD 🔹     | First Name: *<br>Middle Initial:                                                                                                    |                          |                            |        |
| Confirmation Page                                                                                                    | INCOME                  |          | Last Name: *                                                                                                    |                          |                            | ?      |
| Keep this for your records                                                                                                    |                         |          | Gender:                                                                                                    |                          |                            |        |
| Confirmation Number: 3000186<br>Submission Date is: 08/16/2016 11:41 AM<br>View Printed Summary You can also return to ACCESS NYC anytime to print or save this form later.                                                              |                         |          | It is important to provide your date of birth to assist the a<br>Date of Birth (Example: December 4 1986);                                                                                       | agency with processin    |                            |        |
| SUCCESS! YOU HAVE SUBMITTED YOUR APPLICATION. SEE YOUR NEXT STEPS BELOW<br>Next Steps:                                                                                                    | SUMMARY,                |          | Language Information                                                                                                    |                          |                            |        |
| Remember that SNAP/Food Stamps benefits will not be issued until you complete the following steps:                                                                                                    | SIGNATURE               |          | What language do you prefer to speak?                                                                                                    |                          |                            | • ?    |
|                                                                                                    |                         |          | After you submit your application, you will get notices about your ca                                                                                                    | ase. Notices are availab | ble in multiple languages. |        |
| Be Ready                                                                                                    |                         |          | Which language do you prefer to receive written notices in? (If<br>your preferred language is not listed, please select English)                                                                 | English                  |                            | • ?    |
| Complete the interview within the next 5 days to be considered for faster benefit processing!                                                                                                    |                         |          |                                                                                                    |                          | Previous                   | Next   |
| Interview                                                                                                    |                         |          |                                                                                                    |                          |                            |        |
| CALL US to complete your REQUIRED INTEVIEW!<br>Phone Number: 718 SNAP NOW (718-762-7669)                                                                                                    | _                       |          |                                                                                                    |                          |                            |        |
| Call US NOW! Or before <b>8/25/2017</b><br>Hours: Monday to Friday, 8:30am – 5pm<br>Hint: Thursday and Friday afternoon have the shortest wait times.                                                                                    |                         |          | mation Page                                                                                                    |                          |                            |        |
| If you require an in person appointment call infoline at 718-557-1399 or go to your local SNAP center.<br>Free language services are available.                                                                                          |                         | •        | you your confirmation number and the the application process. The "Confir                                                                                                    |                          |                            |        |
| Return Documents                                                                                                    |                         | •        | only shown if you submit your applic                                                                                                    |                          |                            |        |
| Returning documents just became easier! Here's how to do it:<br>o By smart phone or tablet: www.nyc.gov/hradocs o By fax or mail (please include a                                                                                       | a cover sheet with you. |          |                                                                                                    |                          |                            |        |
| o At your local SNAP center Brooklass 017, 520, 1112                                                                                                    | r)                      |          |                                                                                                    |                          |                            |        |
| http://www1.nyc.gov/site/hra/locations/snap-locations.page DOGKIN. 917-203-1112<br>DOGKIN. 917-203-1112<br>P.O. Box 38086, Brooklyn NY<br>P.O. Box 38086, Brooklyn NY<br>PO. Box 19086, Long Island Cl<br>P.O. Box 19088, Long Island Cl | 3                       |          |                                                                                                    |                          |                            |        |
| CBO_EASE_SITES.WIT<br>Manhattan & Staten Island: 917<br>Click here for SNAP FAQS or here Cover Sheet for more information. P.O. Box 89002, Brooklyn NY 1                                                                                 |                         |          |                                                                                                    |                          |                            |        |
| If you are applying on a public computer, it is recommended that you click Log Out.                                                                                                    |                         |          |                                                                                                    |                          |                            |        |
|                                                                                                    |                         |          |                                                                                                    |                          |                            | 12     |
| Return to Home Page                                                                                                    | Log Out                 |          |                                                                                                    |                          |                            |        |
| Terms of Use   Privacy Policy   Contact Us City of New York 2016 All Rights                                                                                                    | s Reserved,             |          |                                                                                                    |                          |                            |        |

NYC is a trademark and service mark of the City of New York

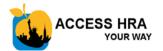

## HRA Online Applications – Confirm Your Identity

| e nyc                                                                                                    | Confirm Your Identity                                                                                                    |                                                                                                    |  |  |
|----------------------------------------------------------------------------------------------------|----------------------------------------------------------------------------------------------------|----------------------------------------------------------------------------------------------------|--|--|
| Confirm Your Identity<br>SNAP Application                                                                                                    | This new feature lets the head of case confirm<br>their identity online for SNAP and CA<br>application submissions. If the online identity<br>confirmation is successful, the head of case<br>does not have to give documents to prove |                                                                                                    |  |  |
| Help us confirm Jon's identity. Answering the following questions will allow us to verif                                                                                                    | y Jon's identify without additional documentation.                                                                                                    | identity.                                                                                                    |  |  |
| This could assist us in processing the application more quickly. Click <b>NEXT</b> to continue. If you do not want to confirm Jon's identity now, check here. Jon may be required to provide documentation at a later time.                                 |                                                                                                    | This is an <b>optional</b> set of questions. Mark the checkbox if you do not want to use the online identification option. |  |  |
| Save & Exit                                                                                                    | NYC<br>Confirm Your Identity                                                                                                    | 常 Welcome, Jon Doe ▼ 🚦 ⑦ ▼                                                                                                 |  |  |
| Terms of Use   Privacy Policy   Contact Us                                                                                                    | SNAP Application All questions with an asterisk (*) must be answered. Please answer the questions below for Jon to the best of your ability. Select the correct zip code of the address you sh                                         | ared with MARY DOE. *                                                                                                    |  |  |
|                                                                                                    | <ul> <li>10013</li> <li>10012</li> <li>10011</li> <li>None of the above</li> </ul>                                                                                                    |                                                                                                    |  |  |
| <b>Identity Questions</b><br>A service called LexisNexis uses certain information that<br>was given in the application to create three multiple<br>choice questions about the head of the case. The<br>answers to the questions can confirm their identity. | Which phone number do you use or have you us<br>940-7939<br>712-1211<br>763-6544<br>None of the above                                                                                                    | ed in the past? *                                                                                                    |  |  |
| If you answer three questions correctly, the head of the case will not be asked to give documents to prove their identity.                                                                                                    | Which street do you use now or have you used a <ul> <li>ROONEY DR</li> <li>STITCH LN SW</li> <li>MENLO BLVD</li> <li>None of the above</li> </ul>                                                                                      | s your address in the past? *                                                                                              |  |  |
| Т                                                                                                    | Save & Exit                                                                                                    | Next City of New York. 2016 All Rights Reserved,                                                                           |  |  |

### **HRA Online Applications – Document Re-use**

# Re-use Documents for Identity, Age, or U.S. Citizenship

Lets you select documents that HRA already has on file for the head of case to accompany your SNAP or Cash Assistance application submission. Selecting these documents within the application will help provide HRA with supporting documentation that might be required during the interview process. This feature will be available to users who have connected to their HRA case.

> If the user receives a passing score on the 'Confirm Your Identity' questions, the "Identity" category will already be met and not appear here.

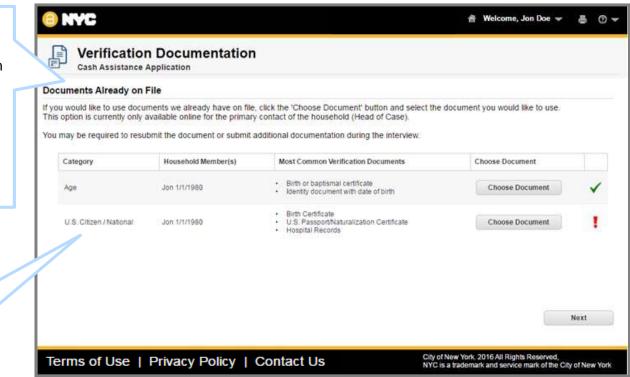

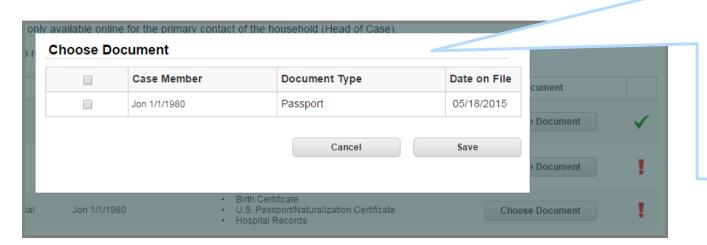

#### **Choose Documents to Re-use**

The documents available for reuse will be displayed once you click on the 'Choose Document' button. You will not be able to view the content of the document itself, but you can see the type of document.

Once you mark the checkbox and click 'Save', the document will be associated to your application and a green exclamation point will be displayed to show that documents have been selected.

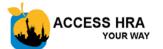

### **HRA Online Recertifications**

| 5 % complete                   |                                 |                                                                                                    | RECERTIFICATION                      | Recertify your SNAP or Cash<br>Assistance Benefits<br>Through ACCESS HRA you can also                                                                                                    |
|--------------------------------|---------------------------------|----------------------------------------------------------------------------------------------------|--------------------------------------|----------------------------------------------------------------------------------------------------|
| GETTING STARTED                | 0                               | <b>Head of Household Information</b><br>Cash Assistance Recertification                                                             | Ť                                    | submit your recertification for SNAP or<br>Cash Assistance online. Your existing<br>information will be pre-filled into the online<br>form for you, saving you time while<br>completing your recertification. |
| RECERTIFICATION<br>INFORMATION | 0                               | All questions with an asterisk (*) must be answered.                                                                                | JON<br>12/04/1986)                   | If you create an HRA account and sign up<br>for electronic notifications, ACCESS HRA<br>can even send you an e-mail or text                                                                                   |
| HOUSEHOLD                      |                                 | Important: The head of household cannot be changed onl                                                                              | message when it's time to recertify! |                                                                                                    |
|                                |                                 | Head of Household                                                                                                    |                                      | More Info 🥐                                                                                                    |
| INCOME                         |                                 | First Name:                                                                                                    | JON                                  |                                                                                                    |
| RESOURCES                      |                                 | Middle Initial:                                                                                                    | М                                    |                                                                                                    |
|                                |                                 | Last Name:                                                                                                    | DOE                                  |                                                                                                    |
| EXPENSES                       |                                 | Gender:                                                                                                    | Male                                 |                                                                                                    |
|                                |                                 | Date of Birth:                                                                                                    | 12/04/1986                           |                                                                                                    |
| SUMMARY,<br>SIGNATURE &        |                                 | Language Information                                                                                                    |                                      |                                                                                                    |
| SUBMISSION                     |                                 | What language do you prefer to speak?                                                                                               | English                              | - ?                                                                                                    |
|                                | tices are available in multiple |                                                                                                    |                                      |                                                                                                    |
|                                |                                 | Which language do you prefer to receive written notices in?<br>(If your preferred language is not listed, please select English). * | English                              | - ?                                                                                                    |
|                                |                                 | Save & Exit                                                                                                    |                                      | Previous Next                                                                                                    |

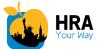

### ACCESS HRA Mobile App – Login nyc.gov/accesshramobile

|                                                                                                    |                                           | -                                                                                                    |                                                                                                    |                                                                                                    |
|----------------------------------------------------------------------------------------------------|-------------------------------------------|----------------------------------------------------------------------------------------------------|----------------------------------------------------------------------------------------------------|----------------------------------------------------------------------------------------------------|
| Email or Us<br>Password                                                                                                    | LOG IN<br>NYC.gov/acces<br>/our Password? |                                                                                                    | ting ACCESS<br>t, you do not<br>w account. You<br>he email or<br>sword that you<br>an existing<br>he account, you<br>w account. This<br>ed for both the |                                                                                                    |
| Connect to Your HRA<br>Case Profile<br>If you are currently receiving SNAP<br>or CA benefits, have received<br>benefits in the past year, or have<br>applied for benefits, you can | applica<br>If you r<br>your ho            | nformation for the head of case or<br>ant.<br>receive benefits on behalf of childre<br>ome, enter information for the oldes<br>n your case. |                                                                                                    |                                                                                                    |
| connect to your HRA case profile to view your case information in ACCESS HRA.                                                                                                    | Enter I                                   | Information For*                                                                                                    | Payee                                                                                                    |                                                                                                    |
| If you have already connected to<br>your HRA case profile online, you<br>will not need to do so via the mobile                                                                     | Enter                                     | Date of Birth*                                                                                                    | receiving behalf o                                                                                                    | e a Payee, and currently<br>g SNAP or CA benefits on<br>f children in your home,<br>e oldest child's information |
| app if you use the same username<br>or email and password.                                                                                                    |                                           | SSN or CIN*                                                                                                    |                                                                                                    | ect to your HRA case                                                                                             |
|                                                                                                    | * indica                                  | ates required field.                                                                                                    |                                                                                                    |                                                                                                    |

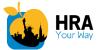

### ACCESS HRA Mobile App – Home Screen

#### **Overview of Case Information**

This screen provides a quick overview of the information that is available within ACCESS HRA. It presents details about your cases cases, upcoming appointments, recent alerts, next payment and balances.

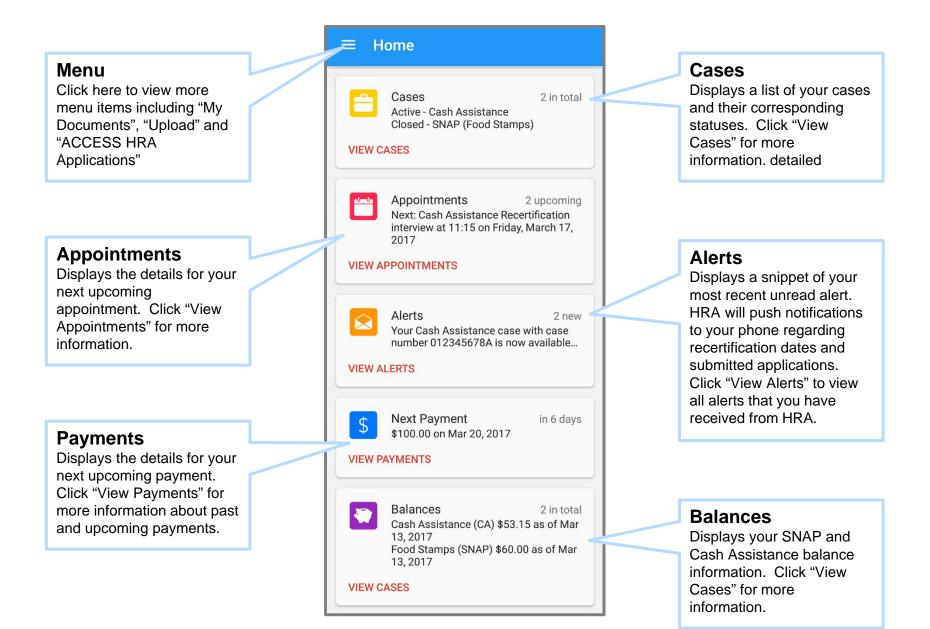

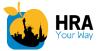

Call Us

### ACCESS HRA Mobile App – Cases and Appointments

#### View Case Details

Lets you view your detailed case information such as case status, SNAP or Cash Assistance balance and recertification due date.

If your case was closed or rejected, the reason will also be displayed if available.

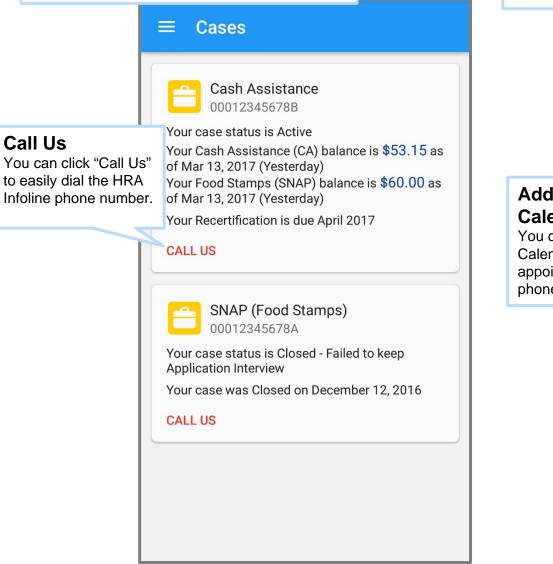

#### **View Appointment Details**

Lets you view your detailed appointment information such as appointment type, date, time and location. When available, a map will be displayed with the appointment location.

All upcoming appointments will be displayed. Kept or missed interviews for SNAP will also be displayed.

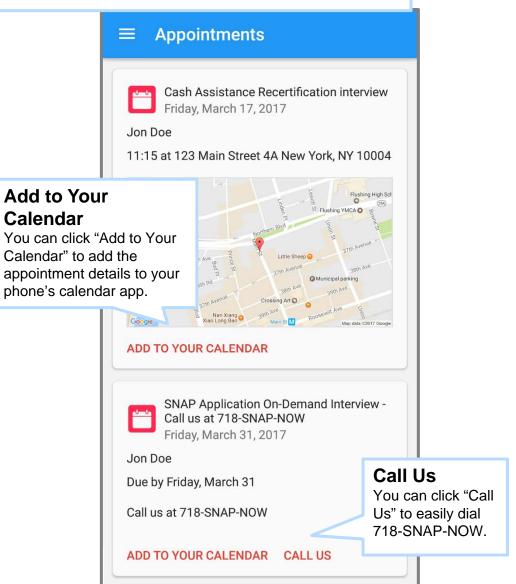

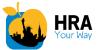

### ACCESS HRA - Uploads and My Documents

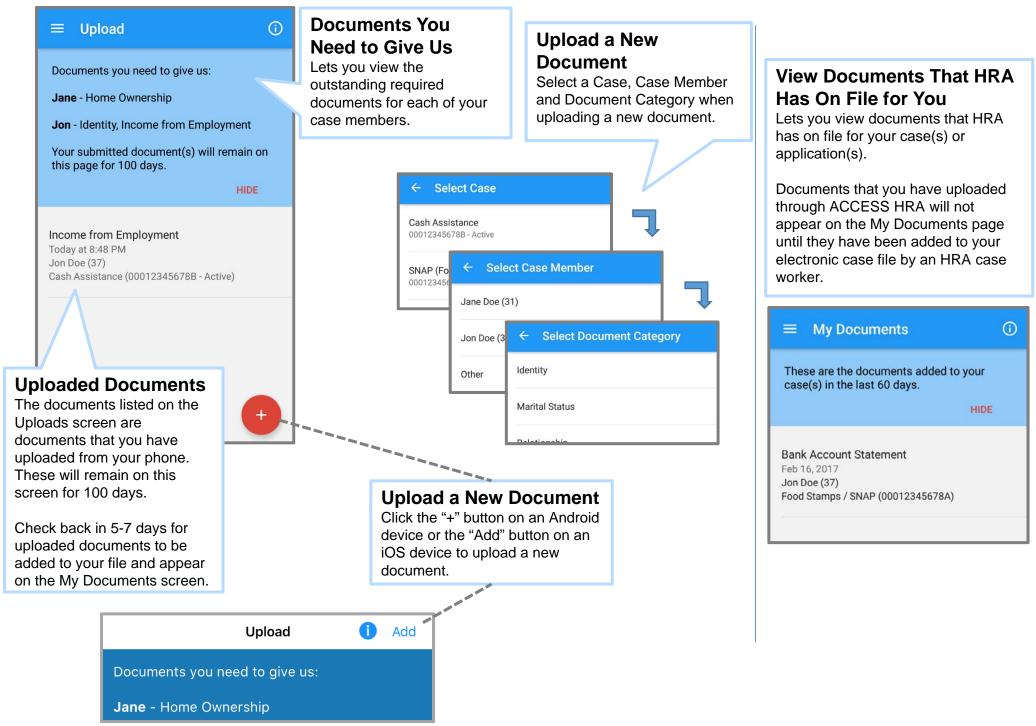